# 如何實施交匯點過濾策略

# 目錄

簡介 [簡介](#page-0-0) [必要條件](#page-0-1) [需求](#page-0-2) [採用元件](#page-0-3) [慣例](#page-1-0) [自動RP](#page-1-1) [過濾RP地址](#page-1-2) [過濾示例](#page-2-0) [驗證](#page-6-0) [疑難排解](#page-6-1) [相關資訊](#page-7-0)

<span id="page-0-0"></span>Ī 本文解釋如何在應用動態RP配置(自動RP)的組播環境中,在RP對映代理上實施集結點(RP)的過 濾策略。

#### <span id="page-0-1"></span>必要條件 Ξ

#### <span id="page-0-2"></span>需求

嘗試此組態之前,請確保符合以下要求:

對協定無關組播(PIM)的基本瞭解

## <span id="page-0-3"></span>採用元件

在本文檔中使用此圖作為參考:

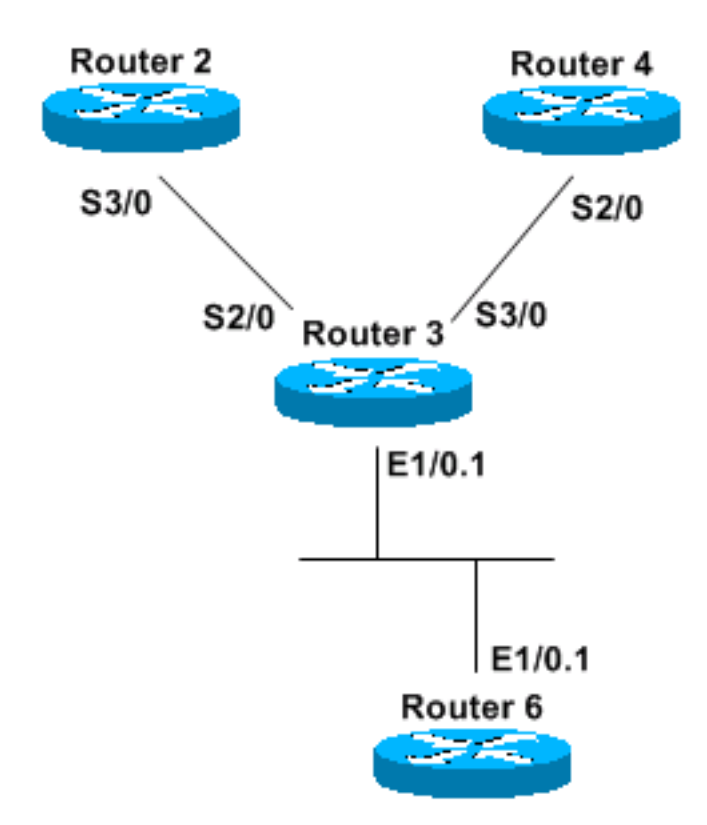

本文中的資訊是根據特定實驗室環境內的裝置所建立。文中使用到的所有裝置皆從已清除(預設 )的組態來啟動。如果您的網路正在作用,請確保您已瞭解任何指令可能造成的影響。

#### <span id="page-1-0"></span>慣例

如需文件慣例的詳細資訊,請參閱[思科技術提示慣例。](//www.cisco.com/en/US/tech/tk801/tk36/technologies_tech_note09186a0080121ac5.shtml)

#### <span id="page-1-1"></span>自動RP Ī

自動RP是動態學習網路中每台路由器的RP資訊的方式。當您通過IP組播分發所有組到RP的資訊時 ,即可實現此目的。

所有啟用PIM的路由器自動加入Cisco RP發現組(224.0.1.40),這允許它們接收所有組到RP的對映 資訊。此資訊由名為RP對映代理的實體分發。對映代理本身加入另一個組 — Cisco RP通告組 (224.0.1.39)。 所有候選RP在針對RP通告組地址的定期組播消息中通告自己。

對映代理偵聽所有RP候選通告,並使用資訊構建表。如果有多個RP針對組播組範圍通告自己,則 對映代理僅選擇一個,即具有最高IP地址的RP。然後使用RP發現消息向網路中的所有PIM路由器通 告RP。對映代理每60秒傳送一次此資訊(預設設定)。

#### <span id="page-1-2"></span>過濾RP地址 Ĭ

您可以使用ip pim rp-announce-filter rp-list access-list group-list access-list 命令過濾某些多播組的 某些RP。

ip pim rp-announce-filter rp-list access-list group-list access-list 命令僅在對映代理上配置時才有意 義。**rp-list** access-list定義候選RP的訪問清單,如果允許,這些候選RP將接受在group-list *access*list命令中指定的組播範圍。

注意:請謹慎使用此命令。由rp-list(由permit語句允許)匹配的RP將其組播組由group-list進行過 濾。被拒絕(通過顯式或隱式拒絕)的RP不受其組播組的過濾,並且「盲目」地被接受為其所有組 的候選RP。換句話說,只有**rp**-list允許**的RP才會**通過g**roup**-list過濾**其組播組**。所有其他RP均無需 檢查即可被接受。

需要額外的RP通告過濾器來有效過濾未經檢查就接受的RP[。篩選範例](#page-2-0)一節澄清此程式。

#### <span id="page-2-0"></span>過濾示例

在<u>[Components Used](#page-0-3)</u>一節的圖表中,R2和R4宣佈自己為這些組的候選RP(這些組通過RP發現消 息通告此資訊):

224.1.0.1

224.1.0.2

224.1.0.3

R3配置為對映代理,收集此資訊,構建其表,並且只向R6傳送一個RP地址,而R6隻是啟用PIM的 路由器。在本示例中,中間系統到中間系統(IS-IS)用作單播路由協定,但是任何其他協定也可以正 常工作。需要使用PIM sparseDense模式來接收組224.0.1.39和224.0.1.40的組播資訊,而無需為這 些組配置RP。換句話說,如果沒有已知RP,則sparseDense模式的工作方式與密集模式類似。當 RP已知時,RP通告自己的組將使用sparseDense模式。

```
R2配置
```
hostname R2

ip multicast-routing interface Loopback0 ip address 50.0.0.2 255.255.255.255 ip router isis ip pim sparse-dense mode interface Serial3/0 ip address 10.2.0.2 255.255.255.0 ip router isis ip pim sparse-dense mode router isis net 49.0002.0000.0000.0002.00 ip pim send-rp-announce Loopback0 scope 16 group-list groupB ! ! ip access-list standard groupB permit 224.1.0.1 permit 224.1.0.2 permit 224.1.0.3 R4配置

```
ip multicast-routing
interface Loopback0
  ip address 50.0.0.4 255.255.255.255
  ip router isis
  ip pim sparse-dense mode
interface Serial3/0
  ip address 10.3.0.4 255.255.255.0
  ip router isis
  ip pim sparse-dense mode
router isis
 net 49.0002.0000.0000.0004.00
ip pim send-rp-announce Loopback0 scope 16 group-list groupA
! 
! 
ip access-list standard groupA
 permit 224.1.0.1
 permit 224.1.0.2
 permit 224.1.0.3
R3配置
hostname R3
ip multicast-routing
interface Loopback0
  ip address 50.0.0.3 255.255.255.255
  ip router isis
  ip pim sparse-dense mode
interface Ethernet1/0.1
  encapsulation dot1Q 65
  ip address 65.0.0.3 255.255.255.0
  ip router isis
  ip pim sparse-dense-mode
interface Serial2/0
  ip address 10.2.0.3 255.255.255.0
  ip router isis
  ip pim sparse-dense-mode
interface Serial3/0
  ip address 10.3.0.3 255.255.255.0
```

```
 ip router isis
```
hostname R4

```
 ip pim sparse-dense-mode
```
router isis net 49.0002.0000.0000.0003.00 R6配置

```
hostname R6
```
ip multicast-routing

interface Loopback0 ip address 50.0.0.6 255.255.255.255 ip router isis

```
interface Ethernet1/0.1
 encapsulation dot1Q 65
 ip address 65.0.0.6 255.255.255.0
 ip router isis
 ip pim sparse-dense-mode
```

```
router isis
```
net 49.0002.0000.0000.0006.00

如果要將R4作為這些組中的任何組的可能的RP進行過濾,並僅將R2作為工作RP,請在R3中配置 RP通告過濾器:

```
ip pim rp-announce-filter rp-list filtering-RP group-list filtering-group
! 
! 
ip access-list standard filtering-RP
 permit 50.0.0.2
 deny 50.0.0.4
```
*!--- ACL "filtering-RP" specifically allows R2 and explicitly denies R4.* ip access-list standard filtering-group permit 224.1.0.1 permit 224.1.0.2 permit 224.1.0.3

然後,要清除當前組到RP的關聯,請在R3和R6上發出clear ip pim rp-mapping命令。

但是,如果您檢視R6,您會發現資訊並非您所期望的:

#### R6#**show ip pim rp mapping**

PIM Group-to-RP Mappings

Group(s) 224.1.0.1/32

RP 50.0.0.4 (?), v2v1

*!--- RP is R4* Info source: 65.0.0.3 (?), elected via Auto-RP Uptime: 00:00:02, expires: 00:02:55 Group(s) 224.1.0.2/32 RP 50.0.0.4 (?), v2v1 *!--- RP is R4* Info source: 65.0.0.3 (?), elected via Auto-RP Uptime: 00:00:02, expires: 00:02:55 Group(s) 224.1.0.3/32 RP 50.0.0.4 (?), v2v1 *!--- RP is R4* Info source: 65.0.0.3 (?), elected via Auto-RP Uptime: 00:00:02, expires: 00:02:55 如果您檢視R3,可以看到實際上並未執行過濾:

*!--- This line confirms that R3 is configured as the mapping agent.* Group(s) 224.1.0.1/32 RP 50.0.0.4 (?), v2v1 *!--- No filtering has taken effect.* Info source: 50.0.0.4 (?), elected via Auto-RP *!--- R4 is elected because it has a higher IP address.* Uptime: 00:09:06, expires: 00:02:53 RP 50.0.0.2 (?), v2v1 Info source: 50.0.0.2 (?), via Auto-RP Uptime: 00:09:29, expires: 00:02:27 Group(s) 224.1.0.2/32 RP 50.0.0.4 (?), v2v1 Info source: 50.0.0.4 (?), elected via Auto-RP Uptime: 00:09:06, expires: 00:02:51 RP 50.0.0.2 (?), v2v1 Info source: 50.0.0.2 (?), via Auto-RP Uptime: 00:09:29, expires: 00:02:27 Group(s) 224.1.0.3/32 RP 50.0.0.4 (?), v2v1 Info source: 50.0.0.4 (?), elected via Auto-RP Uptime: 00:09:06, expires: 00:02:51 RP 50.0.0.2 (?), v2v1 Info source: 50.0.0.2 (?), via Auto-RP Uptime: 00:09:29, expires: 00:02:28 R4的地址被明確拒絕,並且不受其組播組的任何過濾的約束 — 對映代理會「盲目」接受該地址。 對映代理基於最高IP地址(在本例中為50.0.0.4)選擇一個RP,然後將此資訊轉發到R6。

配置另一個允許R4並拒絕其所有組的RP通告過濾器,以便有效地過濾R4地址:

ip pim rp-announce-filter rp-list filtering-R4 group-list filtering-groupR4

ip access-list standard filtering-R4

permit 50.0.0.4

deny any

ip access-list standard filtering-groupR4

如果您檢視R3並在收到來自R4的RP通告消息後立即啟用debug ip pim auto-rp命令,則可以看到以 下消息:

```
R3#
```

```
*Apr 30 09:09:06.651: Auto-RP(0): Received RP-announce, from 50.0.0.4, RP_cnt 1, ht 181
*Apr 30 09:09:06.651: Auto-RP(0): Filtered 224.1.0.1/32 for RP 50.0.0.4
*Apr 30 09:09:06.651: Auto-RP(0): Filtered 224.1.0.3/32 for RP 50.0.0.4
*Apr 30 09:09:06.651: Auto-RP(0): Filtered 224.1.0.2/32 for RP 50.0.0.4
*Apr 30 09:09:06.651: Auto-RP(0): Received RP-announce, from 50.0.0.4, RP_cnt 1, ht 181
*Apr 30 09:09:06.651: Auto-RP(0): Filtered 224.1.0.1/32 for RP 50.0.0.4
*Apr 30 09:09:06.651: Auto-RP(0): Filtered 224.1.0.3/32 for RP 50.0.0.4
*Apr 30 09:09:06.651: Auto-RP(0): Filtered 224.1.0.2/32 for RP 50.0.0.4
然後,當您檢視組到RP表時,只能看到R2:
```

```
R3#show ip pim rp mapping
PIM Group-to-RP Mappings
This system is an RP-mapping agent
Group(s) 224.1.0.1/32
  RP 50.0.0.2 (?), v2v1
    Info source: 50.0.0.2 (?), elected via Auto-RP
         Uptime: 00:00:04, expires: 00:02:52
Group(s) 224.1.0.2/32
  RP 50.0.0.2 (?), v2v1
    Info source: 50.0.0.2 (?), elected via Auto-RP
         Uptime: 00:00:04, expires: 00:02:54
Group(s) 224.1.0.3/32
  RP 50.0.0.2 (?), v2v1
    Info source: 50.0.0.2 (?), elected via Auto-RP
         Uptime: 00:00:04, expires: 00:02:55
最後,如果您希望將R2作為224.1.0.1的RP,將R4作為224.1.0.2和224.1.0.3的RP,請在R3上使用
以下配置:
```

```
ip multicast-routing
interface Loopback0
 ip address 50.0.0.3 255.255.255.255
 ip router isis
  ip pim sparse-dense mode
interface Ethernet1/0.1
 encapsulation dot1Q 65
 ip address 65.0.0.3 255.255.255.0
 ip router isis
 ip pim sparse-dense-mode
interface Serial2/0
  ip address 10.2.0.3 255.255.255.0
 ip router isis
 ip pim sparse-dense-mode
interface Serial3/0
 ip address 10.3.0.3 255.255.255.0
 ip router isis
 ip pim sparse-dense-mode
router isis
 net 49.0002.0000.0000.0003.00
ip pim rp-announce-filter rp-list filtering-RP2 group-list filtering-group2
ip pim rp-announce-filter rp-list filtering-RP4 group-list filtering-group4
! 
! 
ip access-list standard filtering-RP2
 permit 50.0.0.2
ip access-list standard filtering-RP4
 permit 50.0.0.4
ip access-list standard filtering-group2
 permit 224.1.0.1
ip access-list standard filtering-group4
 permit 224.1.0.2
 permit 224.1.0.3 
驗證
```
目前沒有適用於此組態的驗證程序。

#### <span id="page-6-1"></span>疑難排解 Ĩ

<span id="page-6-0"></span>Ĩ

目前尚無適用於此組態的具體疑難排解資訊。

### <span id="page-7-0"></span>相關資訊 Ĩ

- ・<mark>[設定IP多點傳送路由](//www.cisco.com/en/US/docs/ios/12_2/ip/configuration/guide/1cfmulti.html?referring_site=bodynav)</mark>
- <u>[TCP/IP多點傳送支援頁面](//www.cisco.com/en/US/tech/tk828/tk363/tsd_technology_support_sub-protocol_home.html?referring_site=bodynav)</u>
- <u>[技術支援與文件 Cisco Systems](//www.cisco.com/cisco/web/support/index.html?referring_site=bodynav)</u>